# **Latitude 12**

7000 Series

## Quick Start Guide

Panduan Pengaktifan Cepat Guía de inicio rápido Hướng dẫn khởi động nhanh

### **1 Connect the power adapter and press the power button**

Sambungkan adaptor daya dan tekan tombol daya Conecte el adaptador de alimentación y presione el botón de encendido Kết nối v ới b ộ chuyển đổi nguồn điện và nhấn nút nguồn توصيل مهايئ التيار والضغط على زر التشغيل

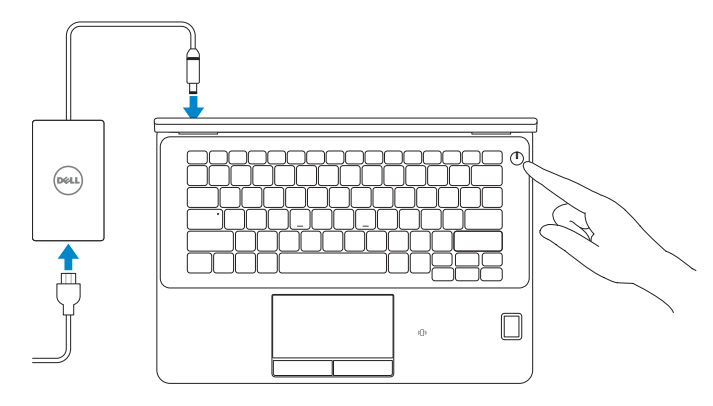

Daftarkan komputer Anda | Registre el equipo Đăng ký máy tính của bạn تسجيل الكمبيوتر |

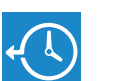

## **Locate Dell apps in Windows 8.1**

Mencari Lokasi aplikasi Dell di Windows 8.1 Localice las aplicaciones Dell en Windows 8.1 Xác định vị trí các ứng dụng Dell trong Windows 8.1 حدد مكان تطبيقات Dell في 8.1 Windows

**Register** 

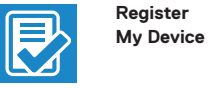

#### **Register your computer**

#### **Dell Backup Backup, recover, repair, or restore your computer**

**and Recovery**  Cadangkan, kembalikan ke kondisi normal, perbaiki, atau pulihkan komputer Anda

> Realice copias de seguridad, recupere, repare y restaure su equipo

Aktifkan keamanan dan pembaruan Active la seguridad y las actualizaciones Bật tính năng bảo mật và cập nhật تمكين الأمان والتحديثات

> Sao lưu, phục hồi, sửa chữa, hoặc khôi phục lại máy tính của bạn

> النسخ االحتياطي أو االسترداد أو اإلصالح أو االستعادة للكمبيوتر الخاص بك

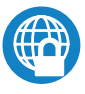

#### **Dell Data Protection | Protected Workspace**

#### **NOTE:** If you are connecting to a secured wireless network, enter the password for the **wireless network access when prompted.**

- **CATATAN:** Jika Anda menghubungkan ke jaringan nirkabel aman, masukkan kata sandi untuk akses jaringan nirkabel tersebut saat diminta.
- **NOTA:** Si se conecta a una red inalámbrica segura, introduzca la contraseña de acceso a la red inalámbrica cuando se le solicite.
- **GHI CHU:** Nêu bạn đang kêt nôi với một mạng không dây bảo mật, hãy nhập mật khâu đê<br>truy cập mạng không dây khi được nhắc.

#### Protect your computer and data from advanced malware attacks

Lindungi komputer dan data Anda dari serangan malware canggih Proteja el equipo y los datos de ataques de malware avanzados Bảo vệ máy tính và dữ liệu của bạn khỏi các cu ộc tấn công do phần mềm đ ộc hại nâng cao

حماية الكمبيوتر والبيانات من هجمات البرامج الضارة المتقدمة

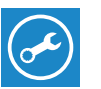

**Dell** 

#### **Check and update your computer**

**SupportAssist** Periksa dan perbarui komputer Anda Busque actualizaciones para el equipo Kiểm tra và cập nhật máy tính của bạn التحقق من الكمبيوتر الخاص بك وتحديثه

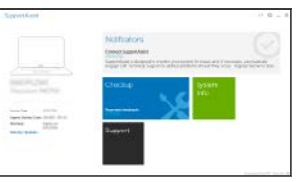

### **2 Finish operating system setup**

#### **NOTE:** If you are connecting to a secured wireless network, enter the password for the **wireless network access when prompted.**

Tuntaskan penataan sistem operasi Finalice la configuración del sistema operativo Kết thúc thiết lập hệ điều hành إنهاء إعداد نظام التشغيل

#### **Windows 8.1**

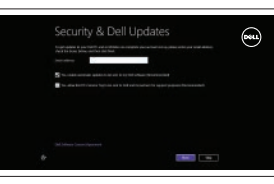

#### **Enable security and updates**

#### **Connect to your network**

@ Wireless

Sambungkan ke jaringan Anda Conéctese a una red Kết nối vào mang của bạn التوصيل بالشبكة

**مالحظة:** في حالة اتصالك بشبكة السلكية مؤمنة، أدخل كلمة المرور لوصول الشبكة الالسلكية عند مطالبتك.

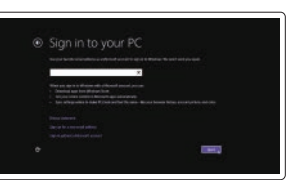

#### **Sign in to your Microsoft account or create a local account**

Masuk ke akun Microsoft Anda atau buat akun lokal Inicie sesión en su cuenta de Microsoft

o cree una cuenta local Đăng nhập vào tài khoản Microsoft của bạn và tạo tài khoản trên máy tính

قمب تسجيل الدخول إلى حساب Microsoft أو قم بإنشاء حساب محلي

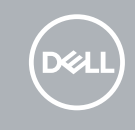

#### **Windows 7**

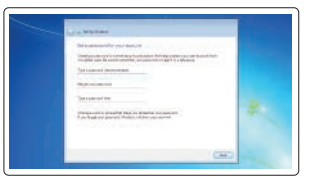

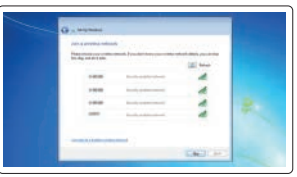

#### **Set a password for Windows**

Atur kata sandi untuk Windows Establezca una contraseña para Windows Cài mật khẩu cho Windows إعداد كلمة المرور لنظام Windows

#### **Connect to your network**

Sambungkan ke jaringan Anda Conéctese a una red Kết nối vào mạng của bạn التوصيل بالشبكة

- **CATATAN:** Jika Anda menghubungkan ke jaringan nirkabel aman, masukkan kata sandi untuk akses jaringan nirkabel tersebut saat diminta.
- **ZA NOTA:** Si se conecta a una red inalámbrica segura, introduzca la contraseña de acceso a la red inalámbrica cuando se le solicite.
- **GHI CHU:** Nêu bạn đang kêt nôi với một mạng không dây bảo mật, hãy nhập mật khâu đề truy cập mạng không dây khi được nhắc.

**مالحظة:** في حالة اتصالك بشبكة السلكية مؤمنة، أدخل كلمة المرور لوصول الشبكة الالسلكية عند مطالبتك.

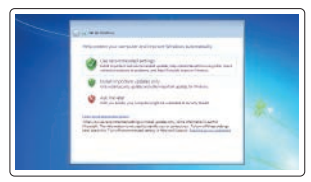

#### **Protect your computer**

Lindungi komputer Anda Proteja el equipo Bảo vệ máy tính của bạn حماية الكمبيوتر

#### **Ubuntu**

#### **Follow the instructions on the screen to finish setup.**

Ikuti petunjuk pada layar untuk menyelesaikan pengaturan. Siga las instrucciones en pantalla para finalizar la configuración. Làm theo các hướng dân trên màn hình đê hoàn tât việc thiêt lập. اتبع اإلرشادات التي تظهر على الشاشة إلنهاء عملية اإلعداد.

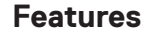

Fitur | Funciones | Tính năng | الميزات **1.** Konektor jaringan

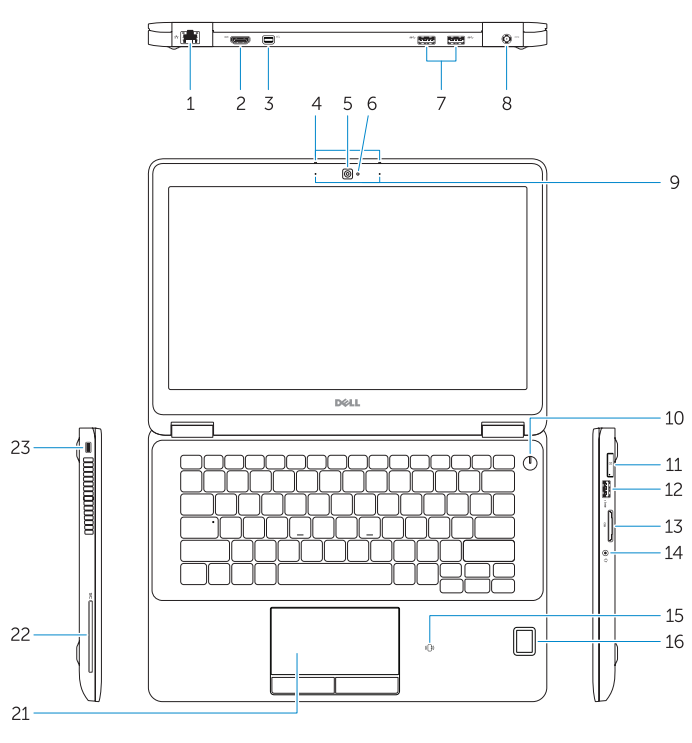

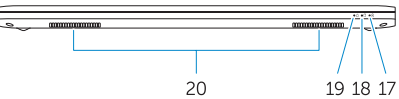

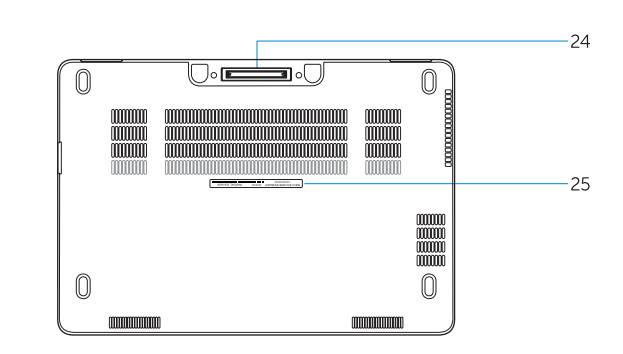

- **15.** Pembaca kartu pintar nirkontak (opsional)
- **16.** Pembaca sidik jari (opsional)
- **17.** Lampu status baterai
- **18.** Lampu aktivitas hard disk
- **19.** Lampu status daya
- **20.** Speaker
- **21.** Panel sentuh
- **22.** Pembaca kartu pintar (opsional)
- **23.** Slot kabel pengaman
- **24.** Konektor dock
- **25.** Label tag servis
- 
- **2.** Konektor HDMI
- **3.** Mini-DisplayPort
- **4.** Mikrofon (hanya di layar sentuh)
- **5.** Kamera
- **6.** Lampu status kamera
- **7.** Konektor USB 3.0 (2)
- **8.** Konektor daya
- **9.** Mikrofon (hanya di non-layar sentuh)
- **10.** Tombol daya
- **11.** Port SIM (opsional)
- **12.** Konektor USB 3.0 dengan PowerShare
- **13.** Pembaca kartu memori
- **14.** Konektor headset
- **1.** Conector de red
- **2.** Conector HDMI
- **3.** Mini-DisplayPort
- **4.** Micrófonos (solo con pantalla táctil)
- **5.** Cámara
- **6.** Indicador luminoso de estado de la cámara
- **7.** Conectores USB 3.0 (2)
- **8.** Conector de alimentación
- **9.** Micrófonos (solo con pantalla no táctil)
- **10.** Botón de encendido
- **11.** Puerto SIM (opcional)
- **12.** Conector USB 3.0 con PowerShare
- **13.** Lector de tarjetas de memoria
- **14.** Conector para auricular
- **15.** Lector de tarietas inteligentes sin contacto (opcional)
- **16.** Lector de huellas dactilares (opcional)
- **17.** Indicador luminoso del estado de la batería
- **18.** Indicador luminoso de actividad de la unidad del disco duro
- **19.** Indicador luminoso de estado de alimentación
- **20.** Altavoces
- **21.** Superficie táctil
- 22. Lector de tarietas inteligentes (opcional)
- 23. Ranura del cable de seguridad
- **24.** Conector de acoplamiento
- **25.** Etiqueta de servicio
- **14.** Đầu nối tai nghe
- **15.** Đầu đọc thẻ thông minh không tiếp xúc (tùy chon)
- **16.** Đầu đọc dấu vân tay (tùy chọn)
- **17.** Đèn trạng thái pin
- **18.** Đèn hoạt đ ộng ổ đĩa cứng
- **19.** Đèn trạng thái nguồn
- **20.** Loa
- **21.** Bàn di chu ộ t
- **22.** Đầu đọc thẻ thông minh (tùy chọn)
- **23.** Khe cáp bảo vệ
- **24.** B ộ kết nối đế
- **25.** Nhãn thẻ bảo trì
- موصل الشبكة **. 1**
- موصل HDMI **. 2**
- منفذ DisplayPort المصغر **. 3**
- **4.** الميكروفونات (في شاشة اللمس فقط)
	- الكاميرا **. 5**
	- مصباح حالة الكاميرا **. 6**
	- ) موصالت 3.0 USB)2 **. 7**
		- موصل التيار **. 8**
- في شاشة ال تعمل باللمس فقط( الميكروفونات ) **. 9**
	- **1010**زر التشغيل
	- اختياري( **1111**منفذ SIM(
- **1212**موصل 3.0 USB المزود بـ PowerShare
	- **1313**قارئ بطاقة الذاكرة
	- **1414**موصل سماعة الرأس
	- 15. قارئ البطاقة الذكية اللاسلكي (اختياري)
	- **16.** قارئ بصمات الأصابع (اختياري)

Regulasi dan keselamatan | Normativa y seguridad ممارسات الامان والممارسات التنظيمية | Quy định và an toàn

- **1.** Đầu nối mạng
- **2.** Đầu nối HDMI
- **3.** Mini DisplayPort
- **4.** Micrô (chỉ ở màn hình cảm ứng)
- **5.** Máy ảnh
- **6.** Đèn trạng thái camera
- **7.** Đầu nối USB 3.0 (2)
- **8.** Đầu nối nguồn
- **9.** Micrô (chỉ ở màn hình không cảm ứng)
- **10.** Nút nguồn
- **11.** Cổng SIM (tùy chon)
- **12.** Đầu nối USB 3.0 v ới tính năng PowerShare
- **13.** B ộ đọc thẻ nh ớ
	- **1717**مصباح حالة البطارية
	- **1818**مصباح نشاط محرك األقراص الثابتة
		- **1919**مصباح حالة الطاقة
			- **2020**السماعات
			- **2121**لوحة اللمس
	- **22**\_ قارئ البطاقة الذكية (اختيار ي)
		- **2323**فتحة كبل األمان
		- **2424**موصل اإلرساء
		- **2525**ملصق رمز الخدمة

#### **Product support and manuals**

Manual dan dukungan produk Soporte del producto y manuales Hỗ trợ sản phẩm và sách hư ớng d ẫn دعم المنتج والدالئل

#### **Dell.com/support Dell.com/support/manuals Dell.com/support/windows Dell.com/support/linux**

#### **Contact Dell**

Hubungi Dell | Póngase en contacto con Dell Liên hệ Dell االتصال بـ Dell|

**Dell.com/contactdell**

#### **Regulatory and safety**

**Dell.com/regulatory\_compliance**

#### **Regulatory model**

Model regulatori | Modelo normativo Model quy định الموديل التنظيمي |

## **P26S**

#### **Regulatory type**

Jenis regulatori | Tipo normativo Loại quy định النوع التنظيمي |

**P26S001**

#### **Computer model**

Model komputer | Modelo de equipo Model máy tính موديل الكمبيوتر |

#### **Latitude 12-7270/E7270**

Printed in China. .thl 2017-04

© 2017 Dell Inc.

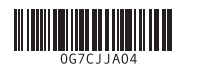

© 2017 Microsoft Corporation. © 2017 Canonical Ltd.

- **1.** Network connector
- **2.** HDMI connector
- **3.** Mini DisplayPort
- **4.** Microphones (only in touchscreen)
- **5.** Camera
- **6.** Camera-status light
- **7.** USB 3.0 connectors (2)
- **8.** Power connector
- **9.** Microphones (only in non-touchscreen)
- **10.** Power button
- **11.** SIM port (optional)
- **12.** USB 3.0 connector with PowerShare
- **13.** Memory card reader
- **14.** Headset connector
- **15.** Contactless smart-card reader (optional)
- **16.** Fingerpint reader (optional)
- **17.** Battery-status light
- **18.** Hard-drive activity light
- **19.** Power-status light
- **20.** Speakers
- **21.** Touchpad
- **22.** Smart card reader (optional)
- 23. Security-cable slot
- **24.** Dock connector
- **25.** Service-tag label